# Collaboration And TDD

Tuesday, September 25

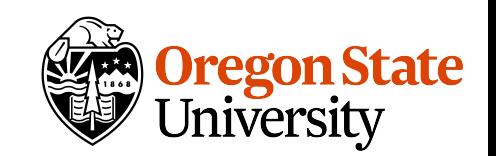

### Announcements

Team formation instructions: [https://](https://cs361fall2018.github.io/assignments/teams/) [cs361fall2018.github.io/assignments/teams/](https://cs361fall2018.github.io/assignments/teams/)

Class resources: [https://cs361fall2018.github.io/](https://cs361fall2018.github.io/resources) [resources/](https://cs361fall2018.github.io/resources)

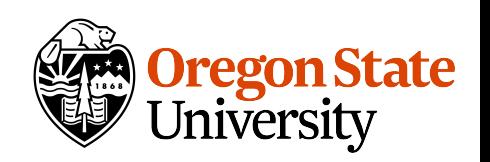

### Class expectations

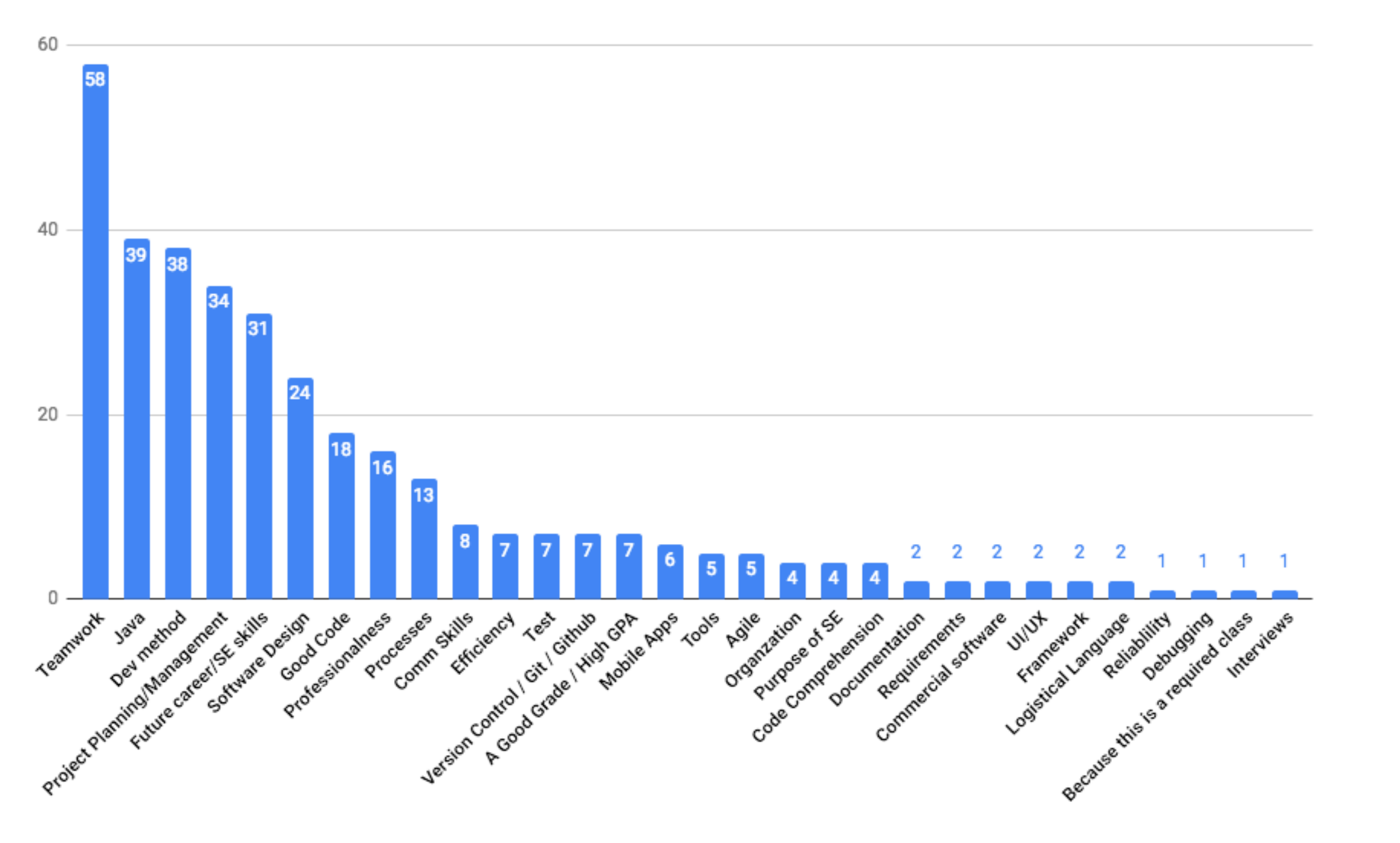

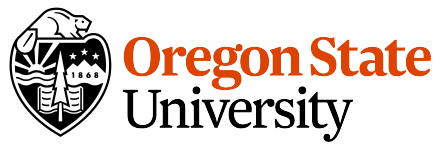

### Experience

#### Java Experience and Team Experience

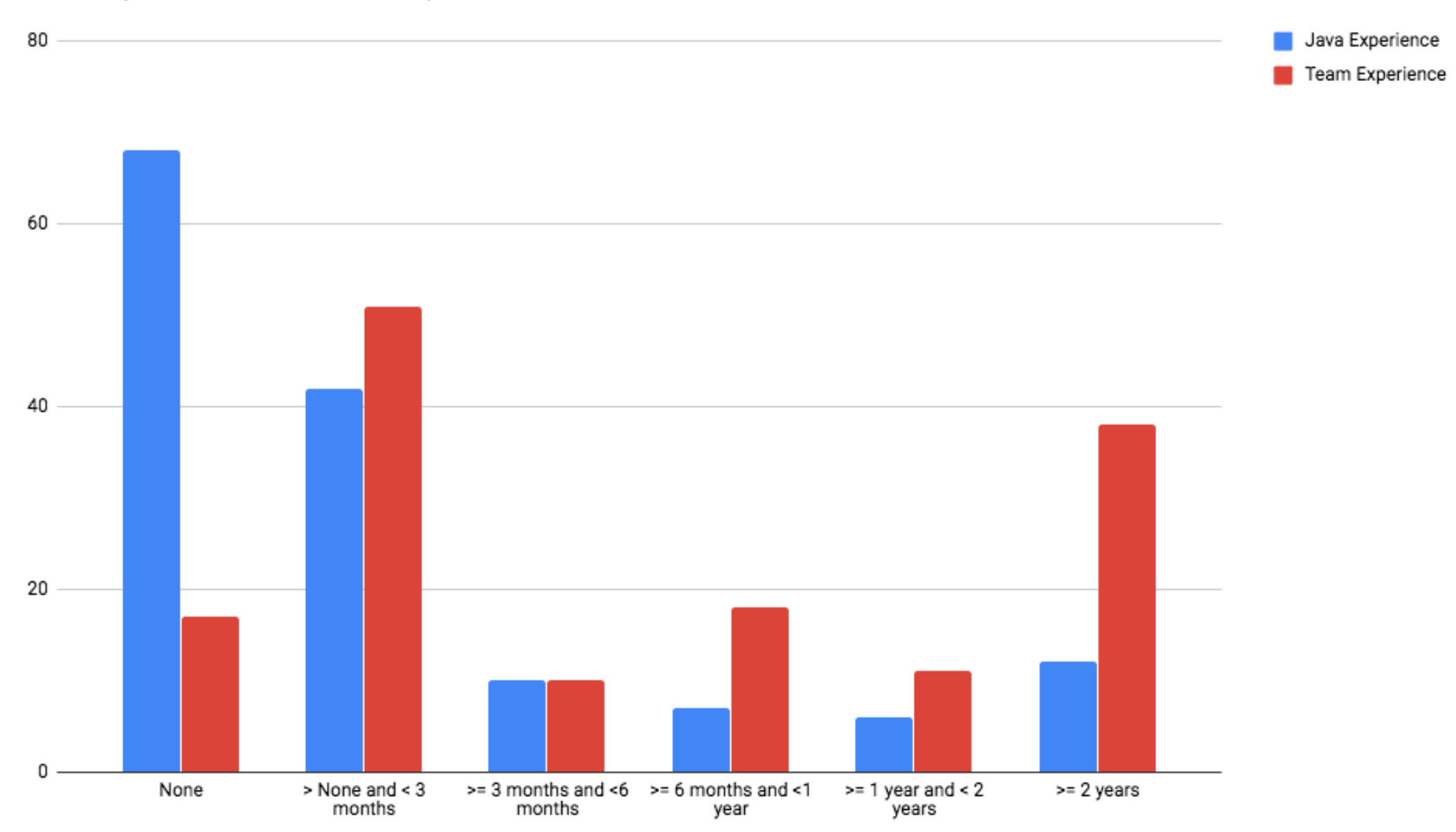

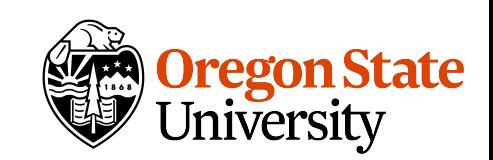

### Git

**Distributed** version control system

Each developer has a **copy** of the entire history

Branching and merging is cheap

Supports multiple workflows

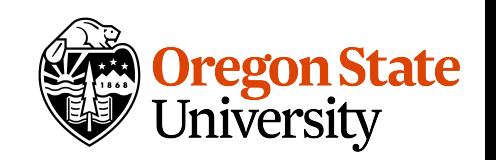

# Terminology

**Commit:** A commit, or "revision," is an individual change to a file (or set of files).

**Branch:** A branch represents an independent line of development

**Master:** The default development branch

**Merge:** Merging takes the changes from one branch, and applies them into another.

**Head:** Git's way of referring to the current snapshot.

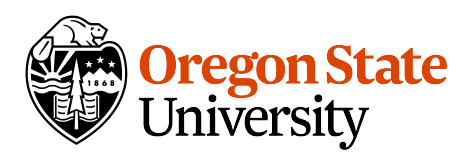

# Terminology

**Fetch:** getting the latest changes from an online repository without merging them in.

**Pull:** Bringing in changes from a remote repository to the local one.

**Push:** Sending your committed changes to a remote repository

**Index:** Files are about to be committed.

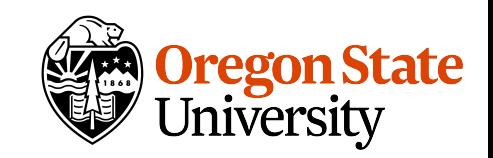

# Using git locally

**git clone:** clones a repository on your local machine

**git add:** adds file to the index/staging area

**git commit:** commits the files in the index/staging area

**git checkout <name>:** checkout out the branch or commit

**git checkout -b <br />branch>:** creates a new branch and checks it out

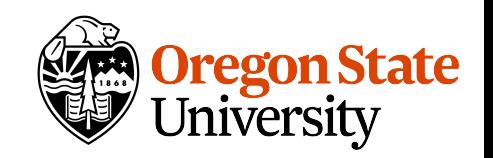

# Using git locally

**git branch:** lists the branches

git branch <name>: creates a new branch and does not check it out.

**git pull:** pulls in changes from the remote repository

**git push:** pushes changes to the remote repository

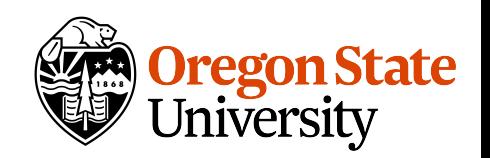

### GitHub

Hosting service for version control using Git

It's the other part that makes Git awesome

Has builtin project management and collaboration tools

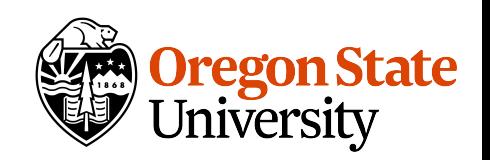

### GitHub team workflow

How do you use Git and GitHub effectively when working in teams?

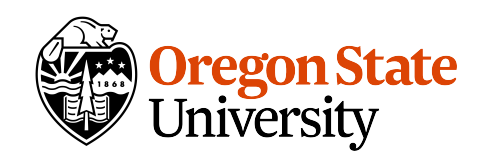

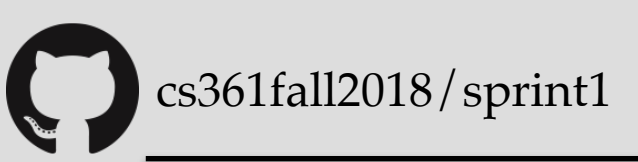

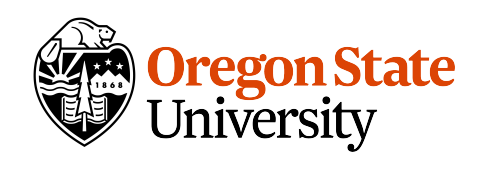

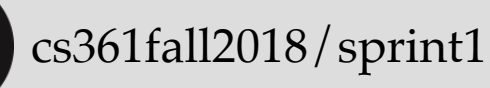

teamX/sprint1 (origin) master

#### teamX/sprint1 is also known as **"upstream"**

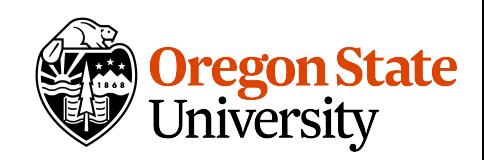

cs361fall2018/sprint1

teamX/sprint1 (origin) master

git clone

local master

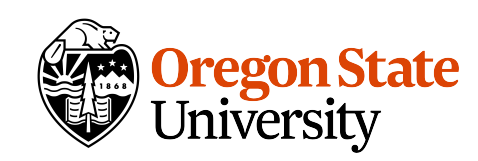

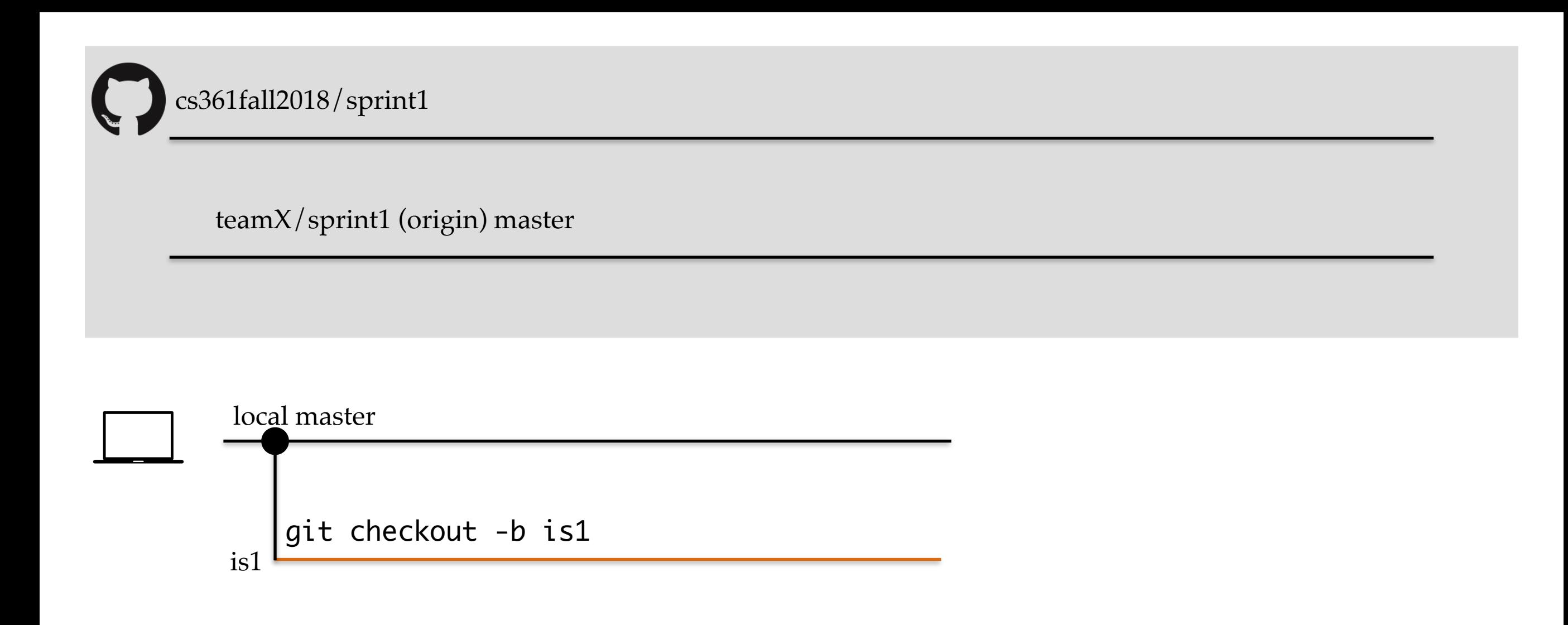

Naming branches using the issue number makes it easier to manage/identify them.

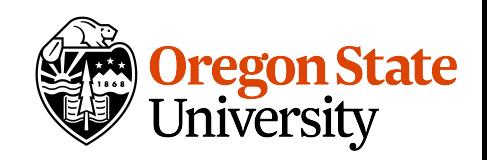

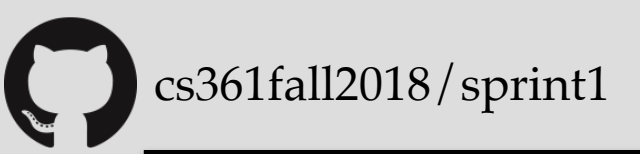

teamX/sprint1 (origin) master

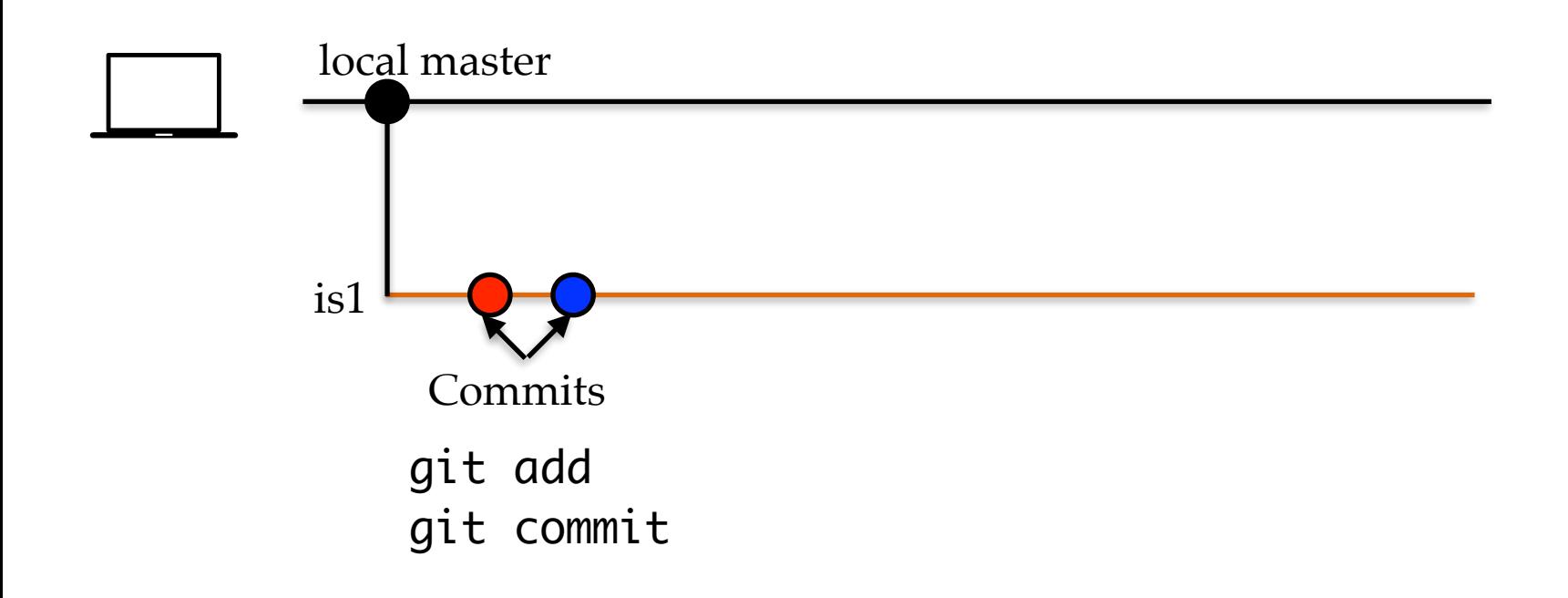

#### Commit early and often

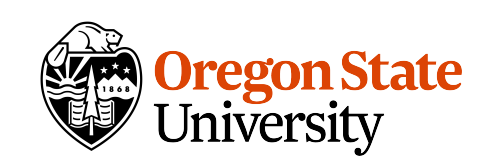

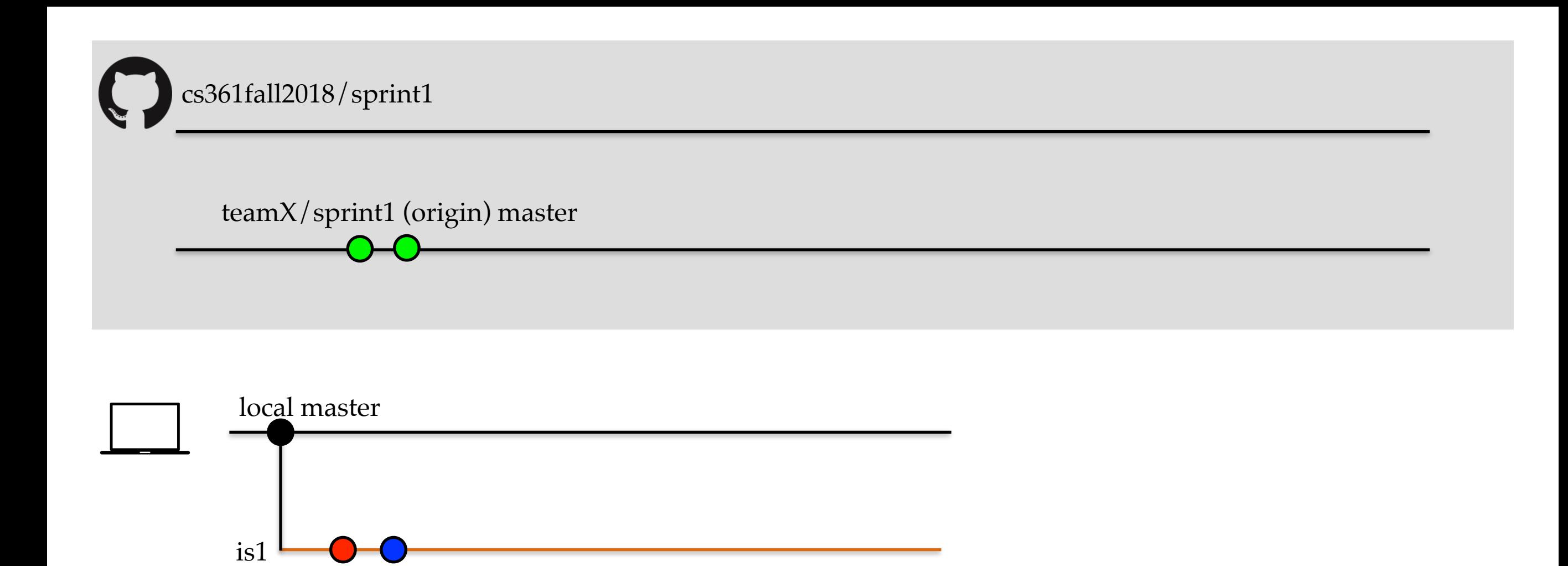

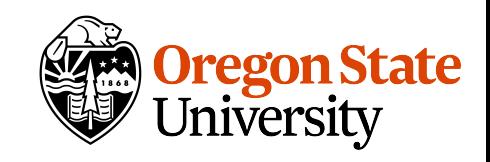

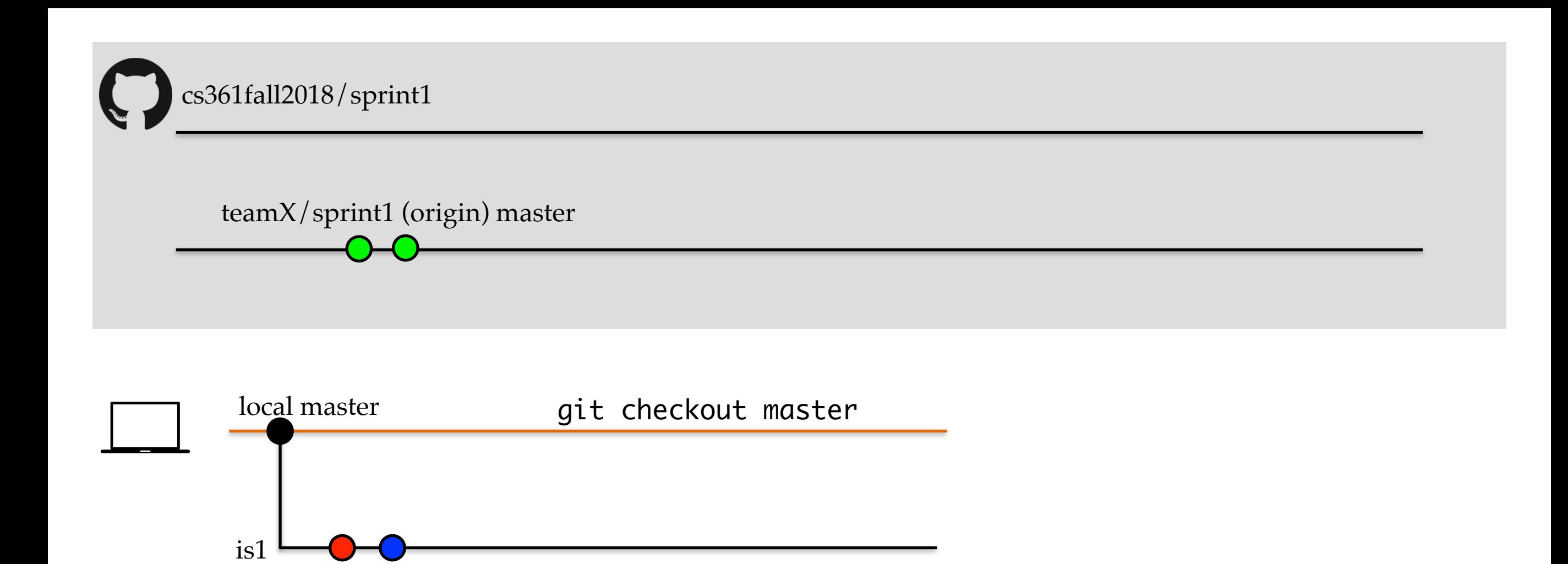

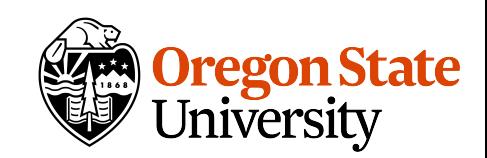

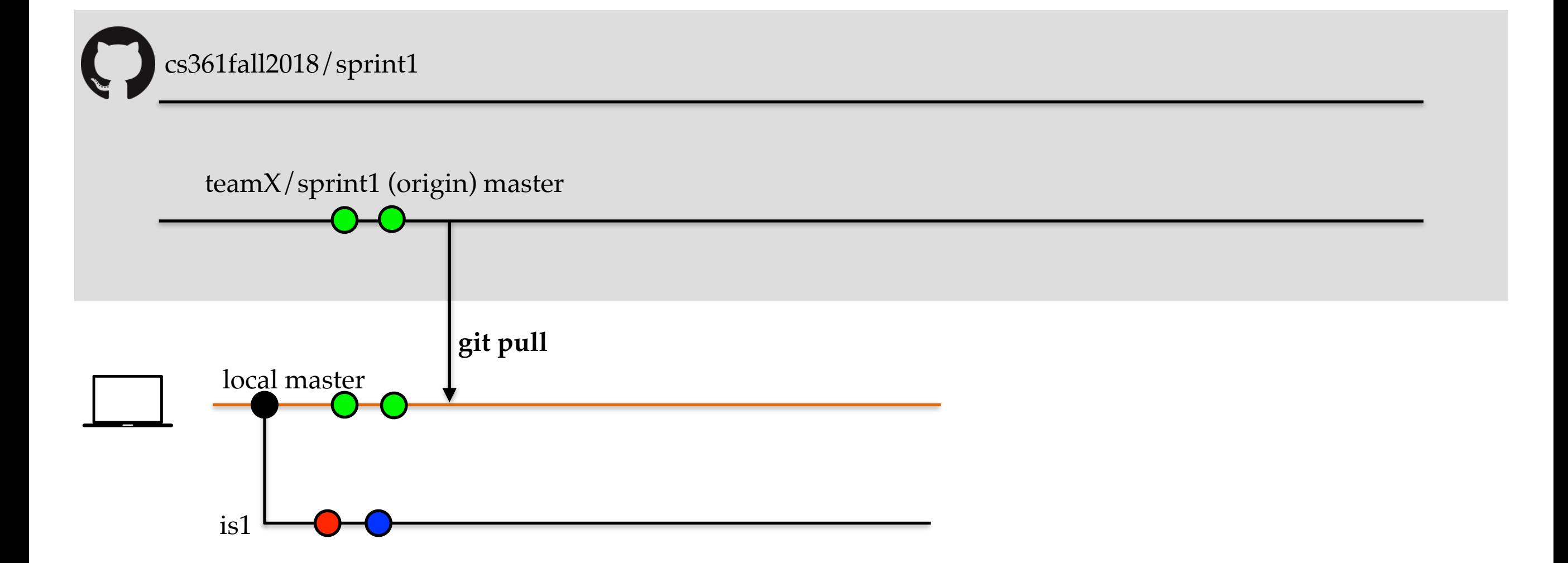

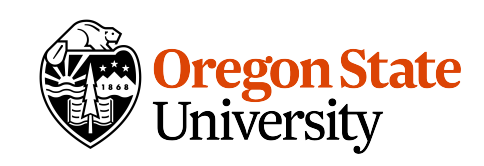

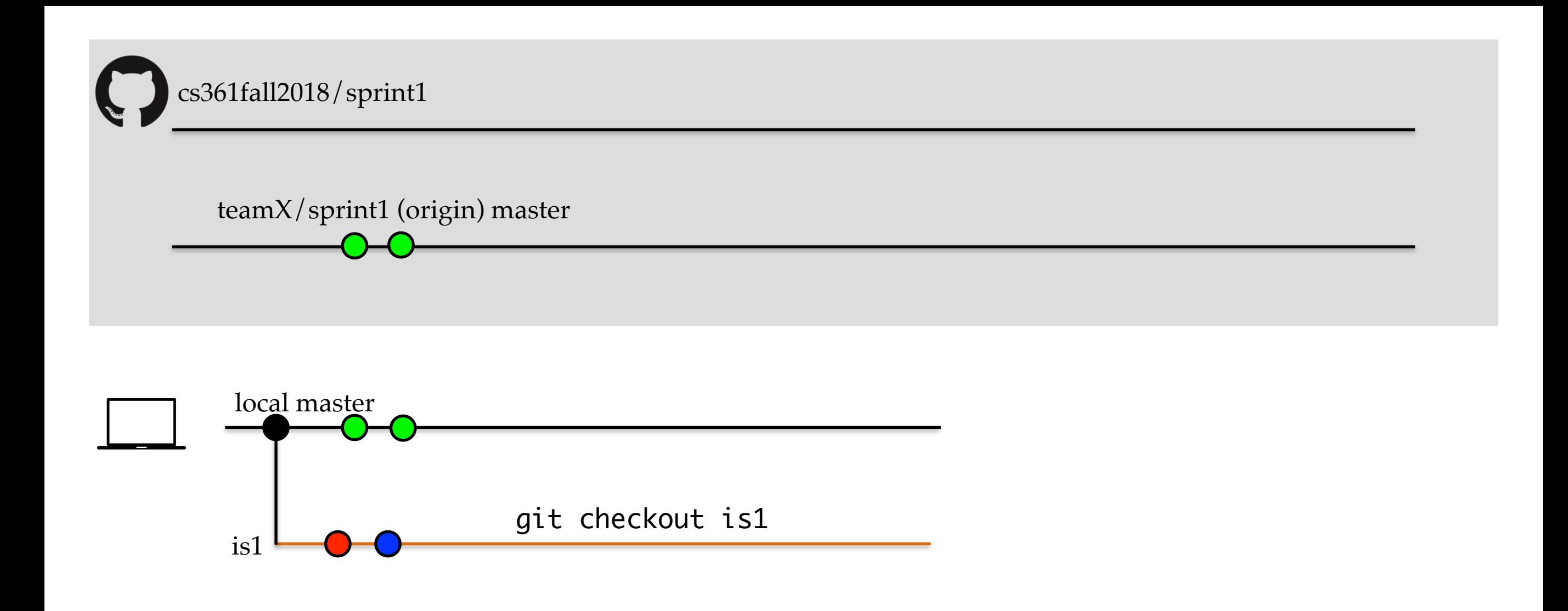

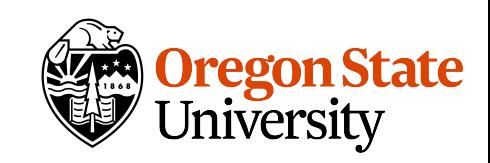

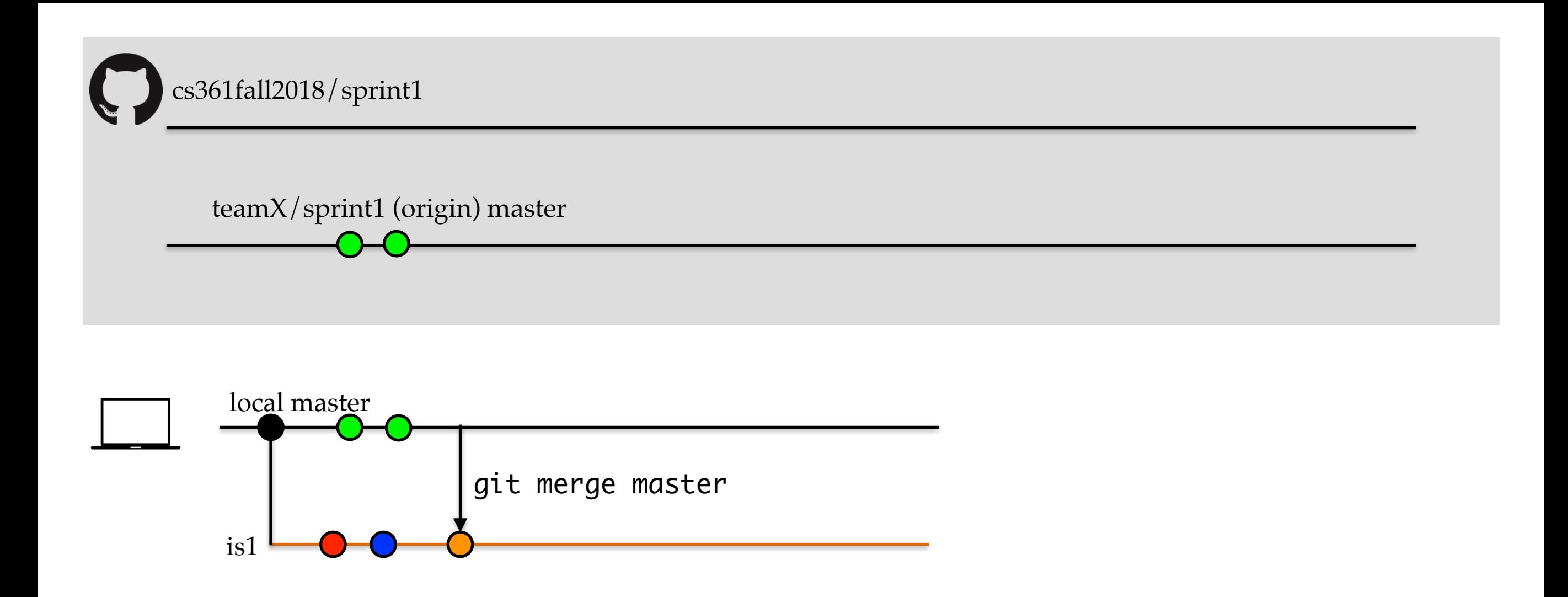

### An alternative is to use git rebase. This will produce the same result, but the history will be cleaner.

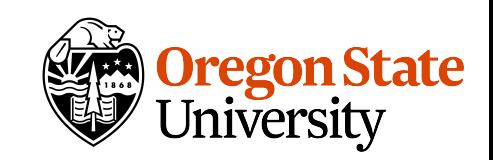

teamX/sprint1 (origin) master local master git push -u origin is1 is1

cs361fall2018/sprint1

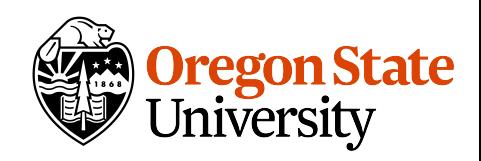

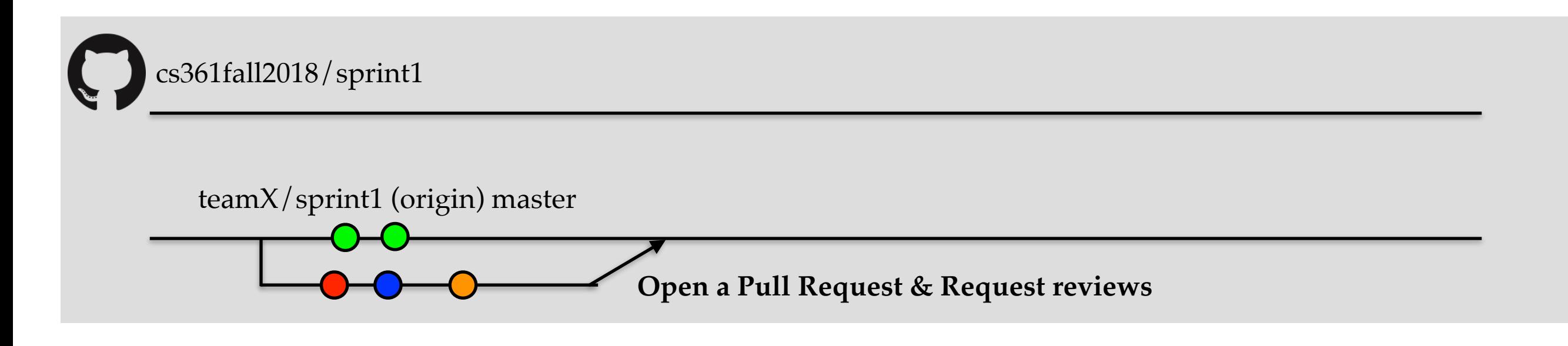

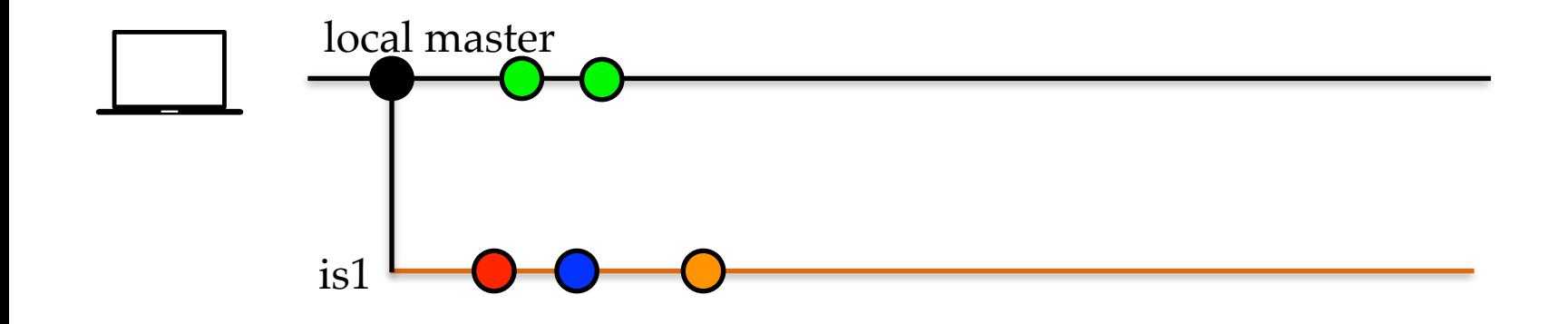

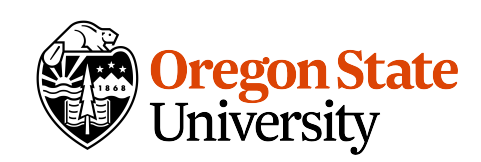

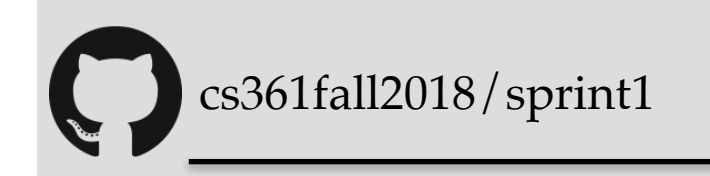

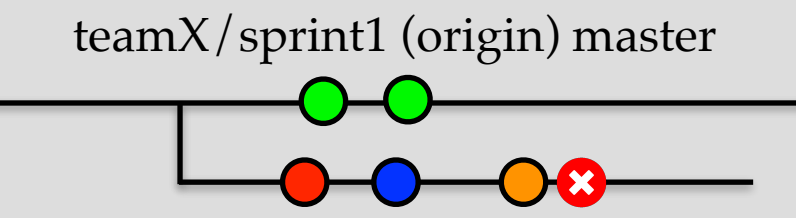

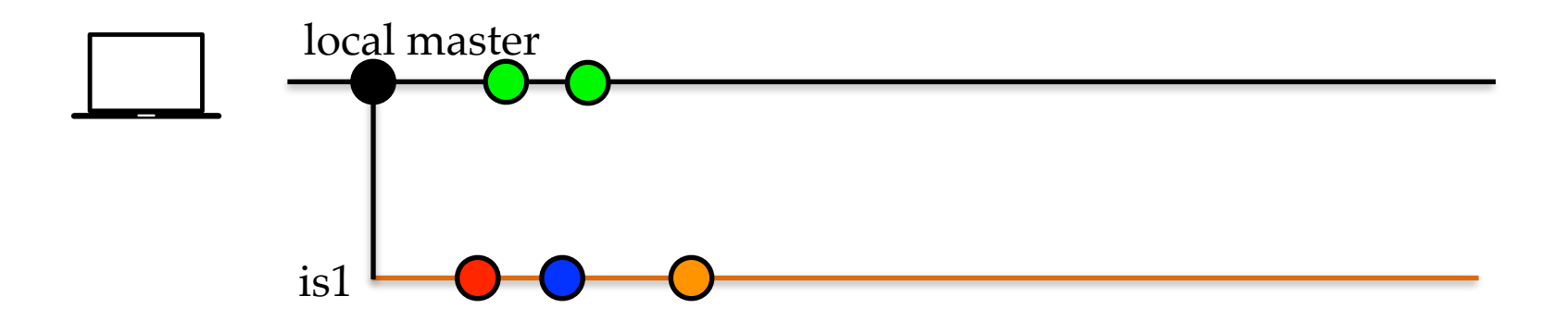

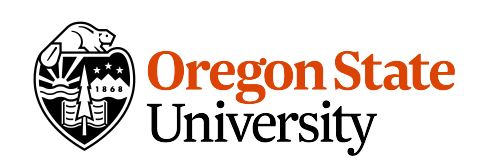

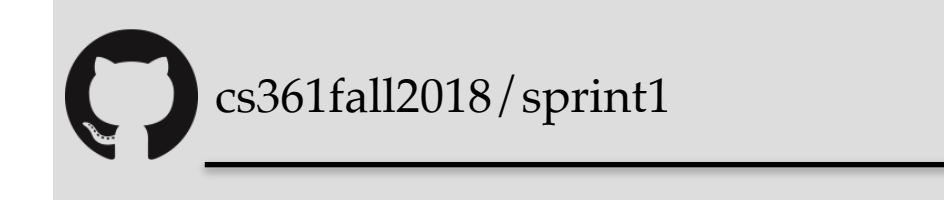

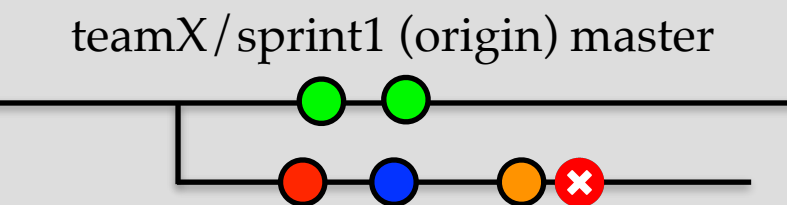

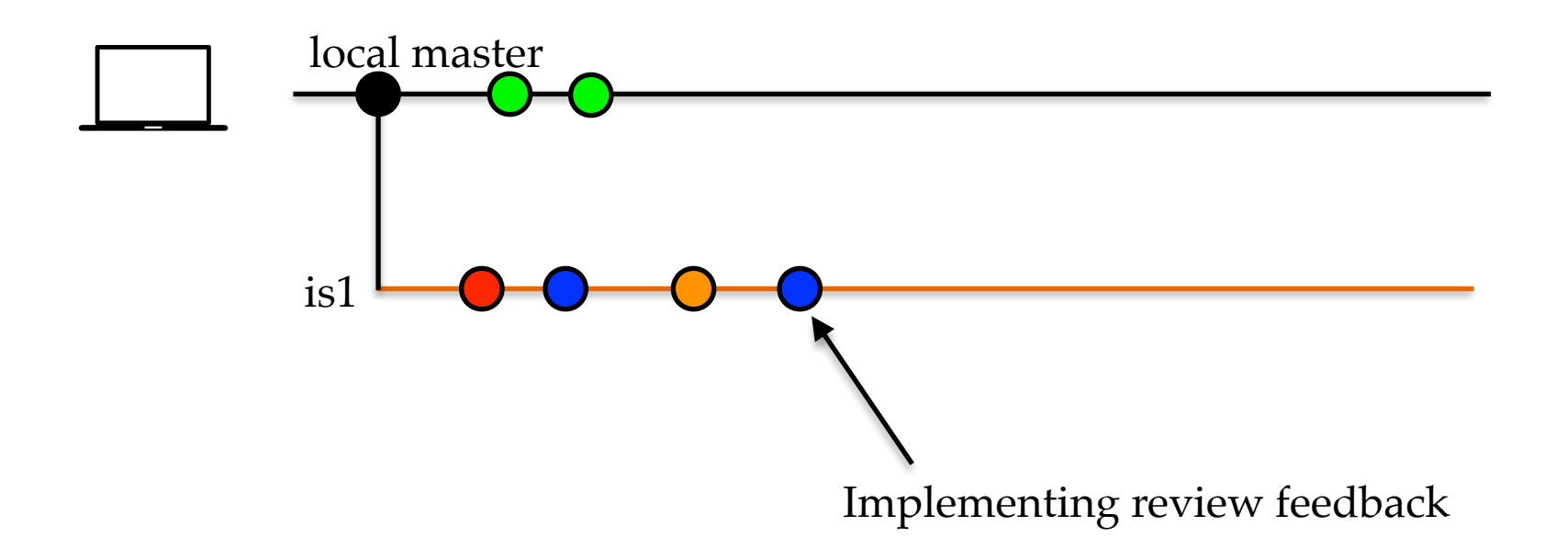

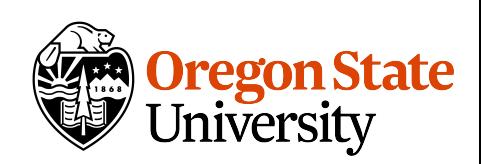

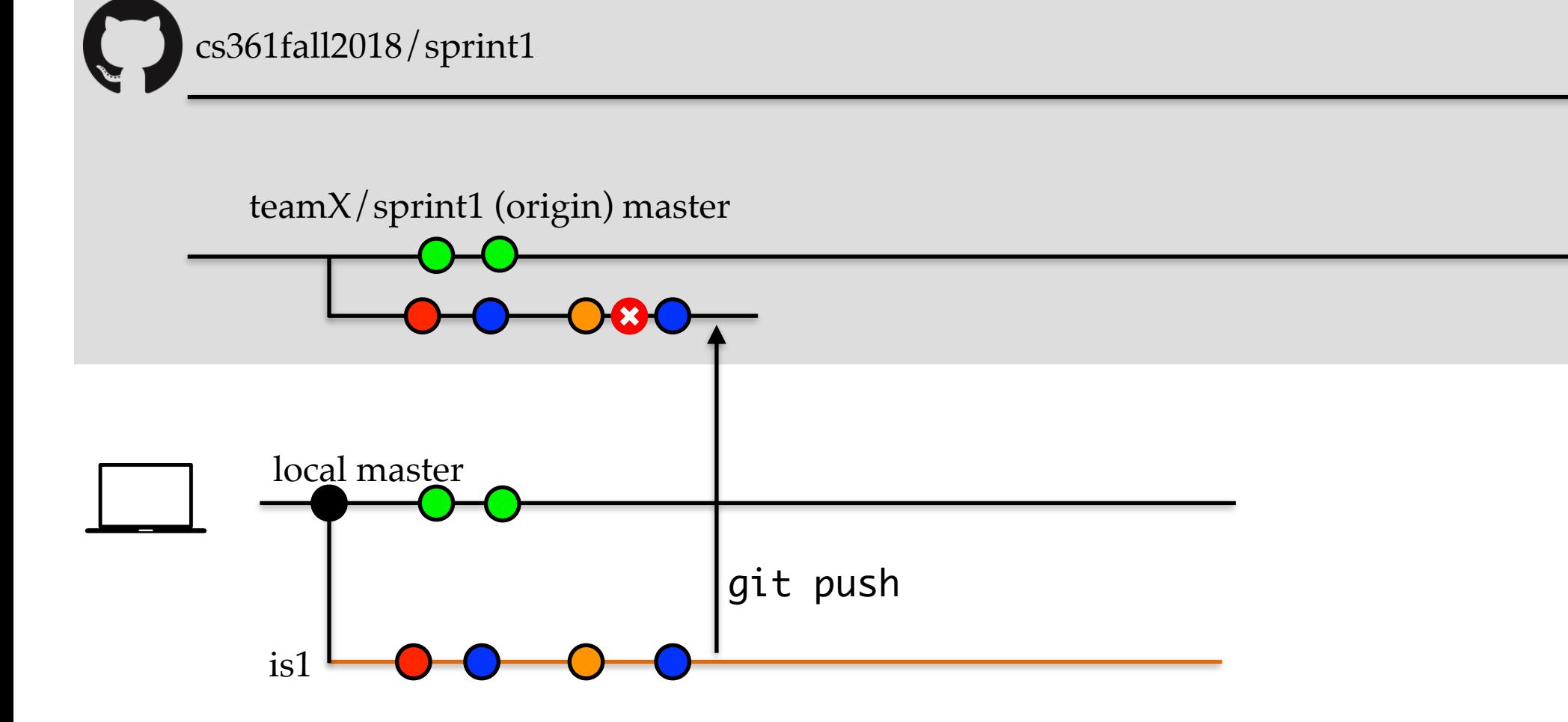

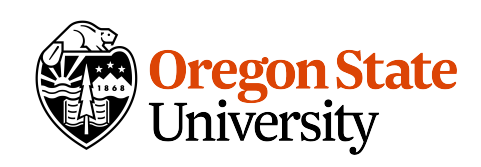

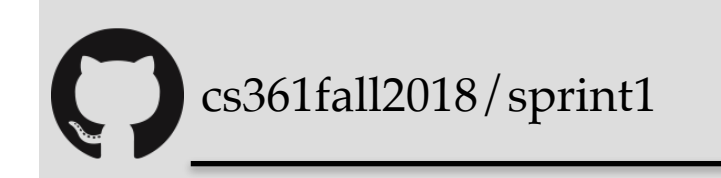

teamX/sprint1 (origin) master 0800-

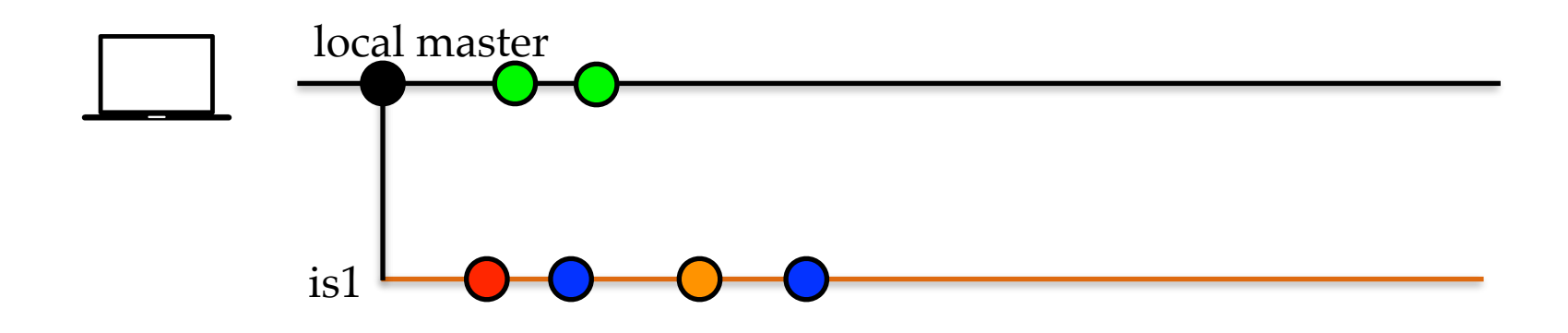

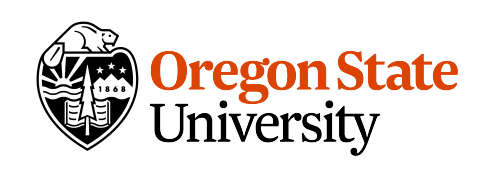

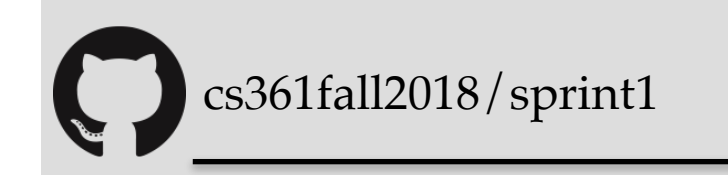

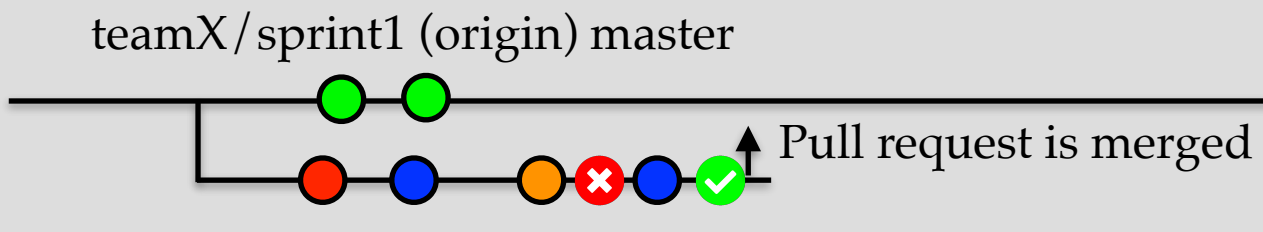

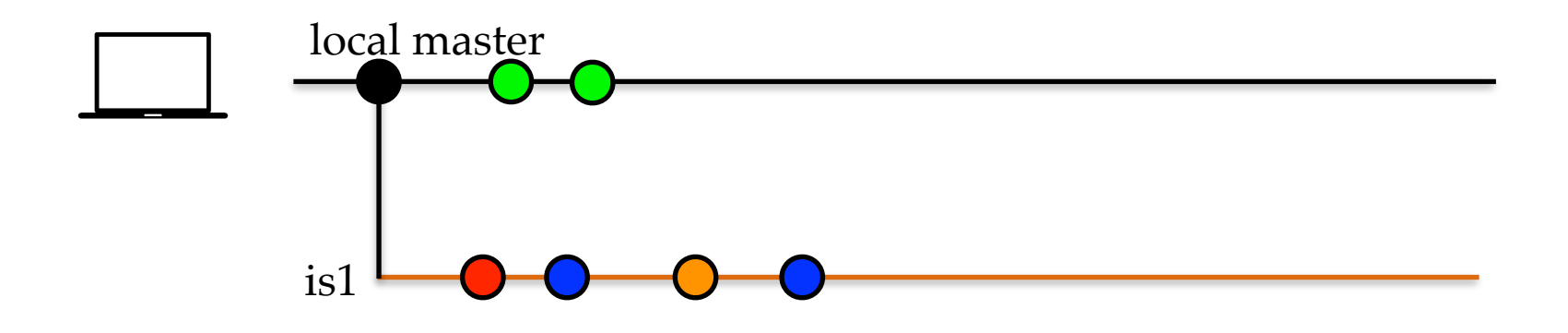

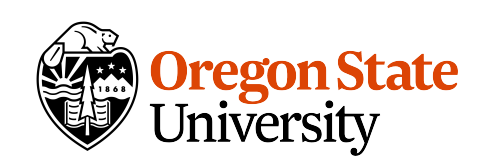

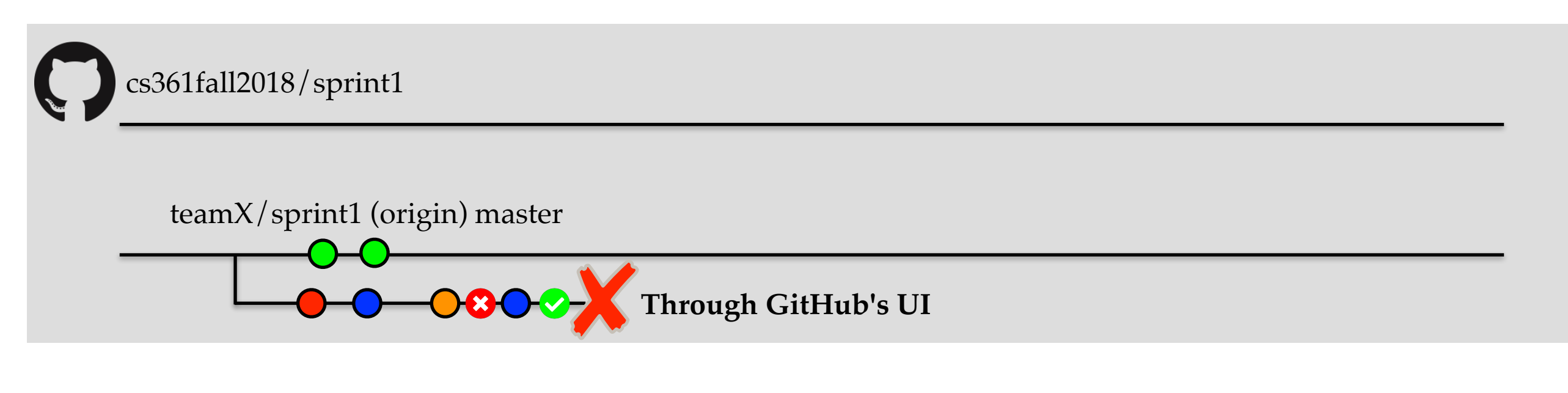

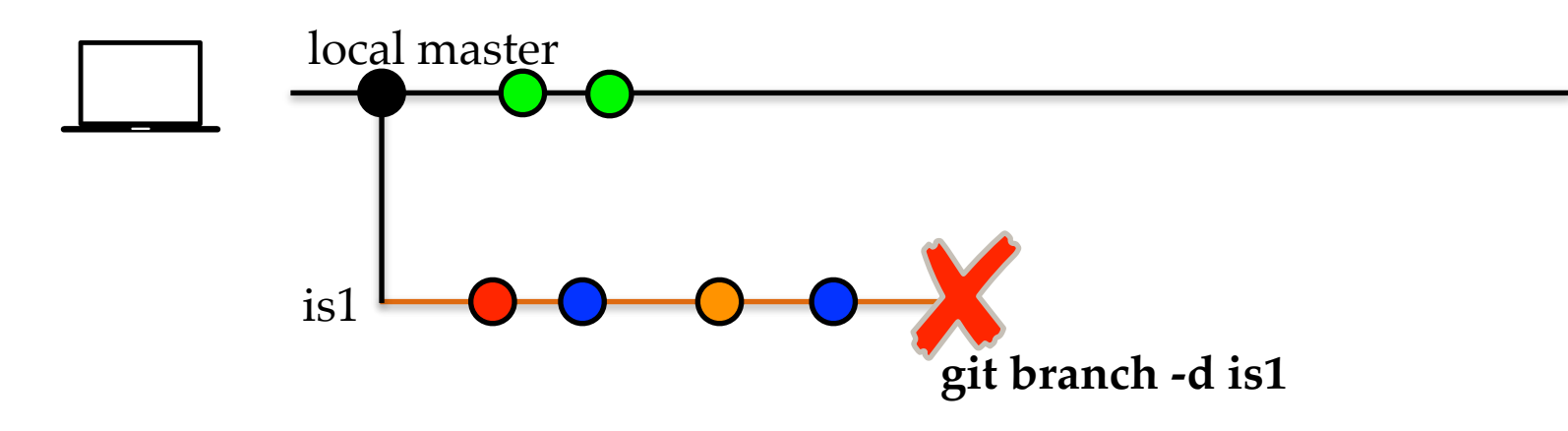

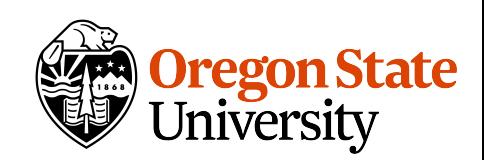

### The master branch

It contains the "truth."

Milestone tags

Deployment branch

All code merge into the master needs to be **reviewed**

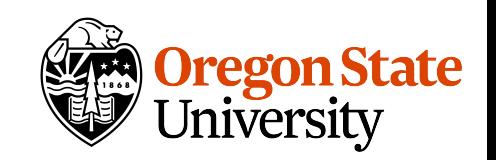

### GitHub issues

Issues allow you to **plan** and track your work.

Write a **clear explanation** for each issue. If it's a user story, write the whole story as the description.

Tag the issue with a **label**, and a milestone.

**Assign** the issue

**Close** it by referencing the issue number (#) in the PR.

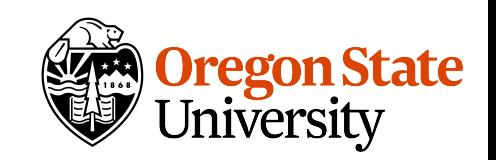

### Short demo

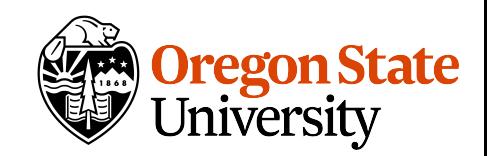

### Proper collaboration will be part of all project sprints

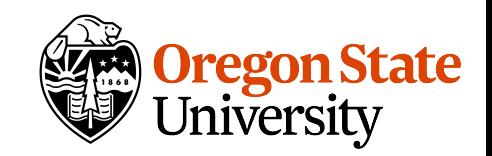

# Test Driven Development

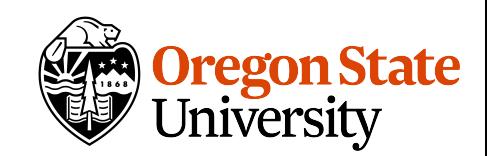

# What is TDD?

A software development cycle that is based on 3 simple rules:

1. You must write a failing test before you write any production code;

2. You must not write more of a test than is sufficient to fail, or fail to compile;

3. You must not write more production code than is sufficient to make the currently failing test pass;

<https://blog.cleancoder.com/uncle-bob/2014/12/17/TheCyclesOfTDD.html>

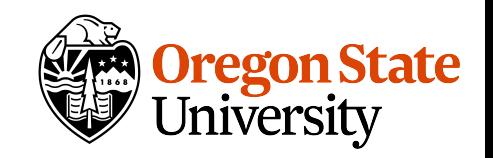

## TDD cycle

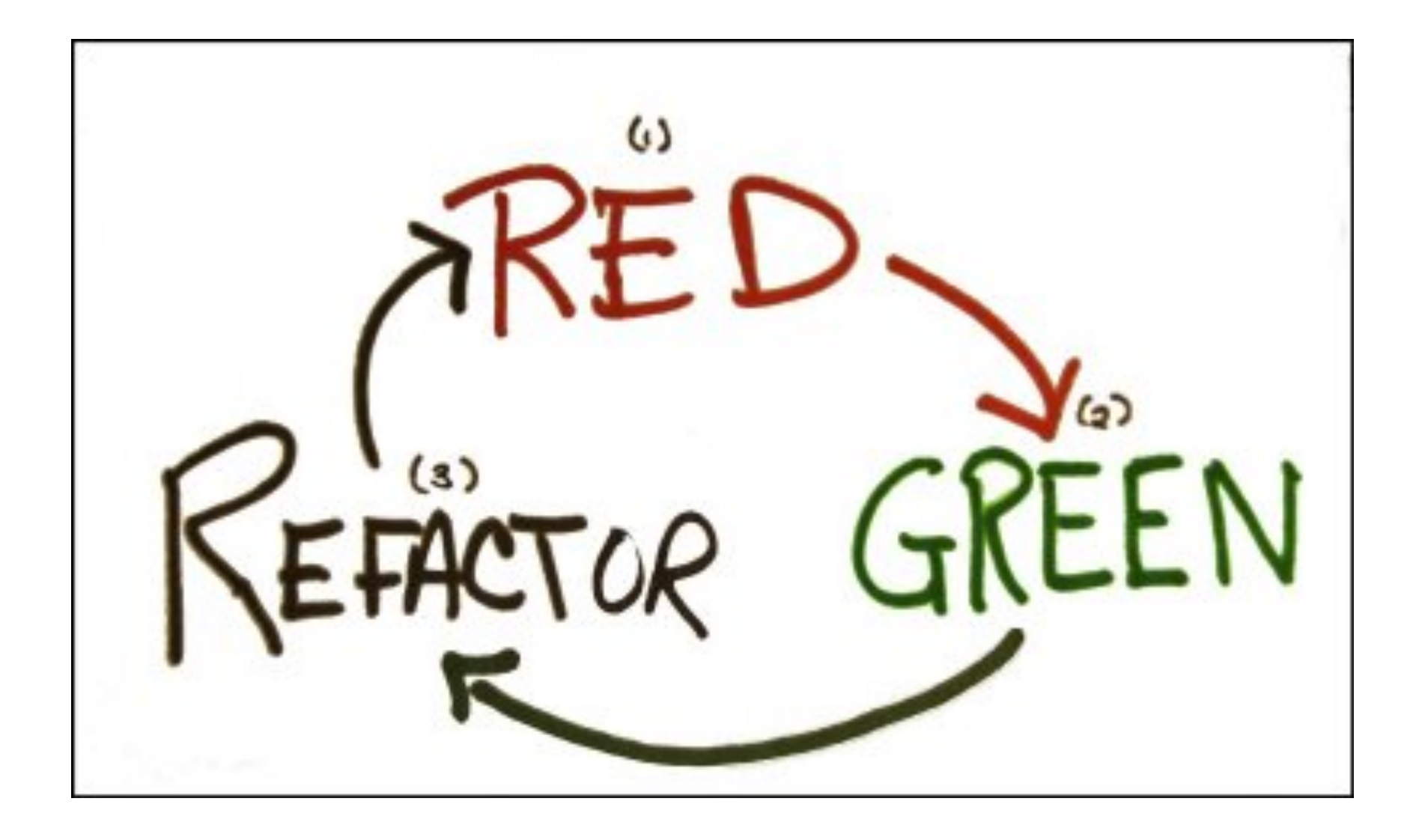

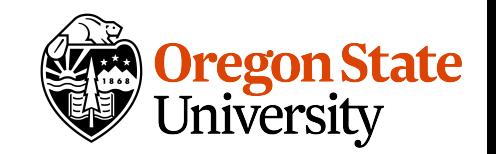

# Why TDD?

The act of writing a unit test is more an act of design than of verification.

It is also more an act of documentation than of verification.

The act of writing a unit test closes a remarkable number of feedback loops, the least of which is the one pertaining to verification of function.

-Robert C. Martin (Uncle Bob) in Agile Software Development, Principles, Patterns, and Practices

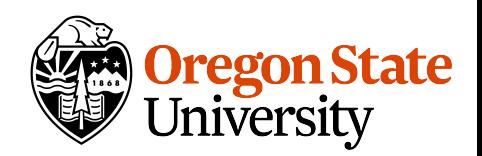

## Personal experience

Clear place to start

Much less code thrown away

Less hassle with I/O

Less fear

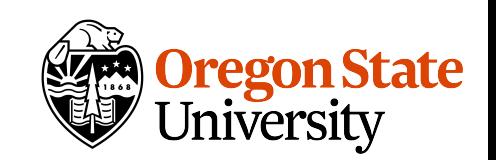

### Downsides of TDD

Reliant on tests running quickly

No overarching design

Tests require extra maintenance effort

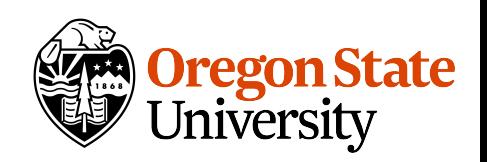

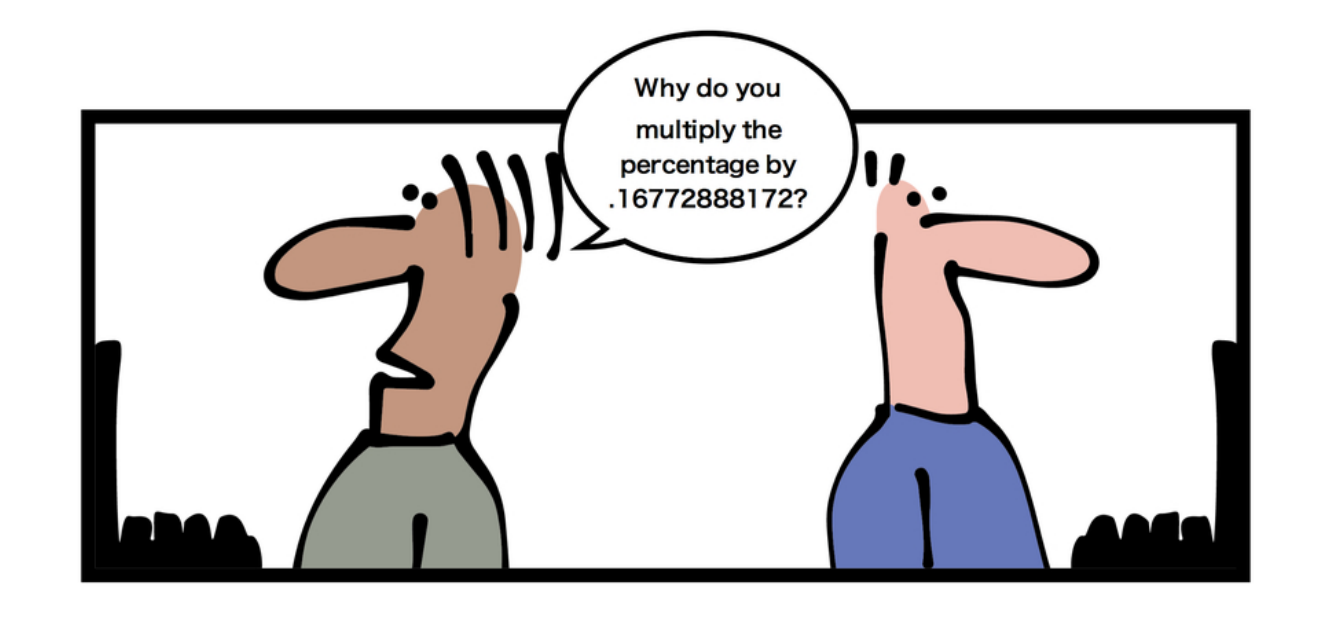

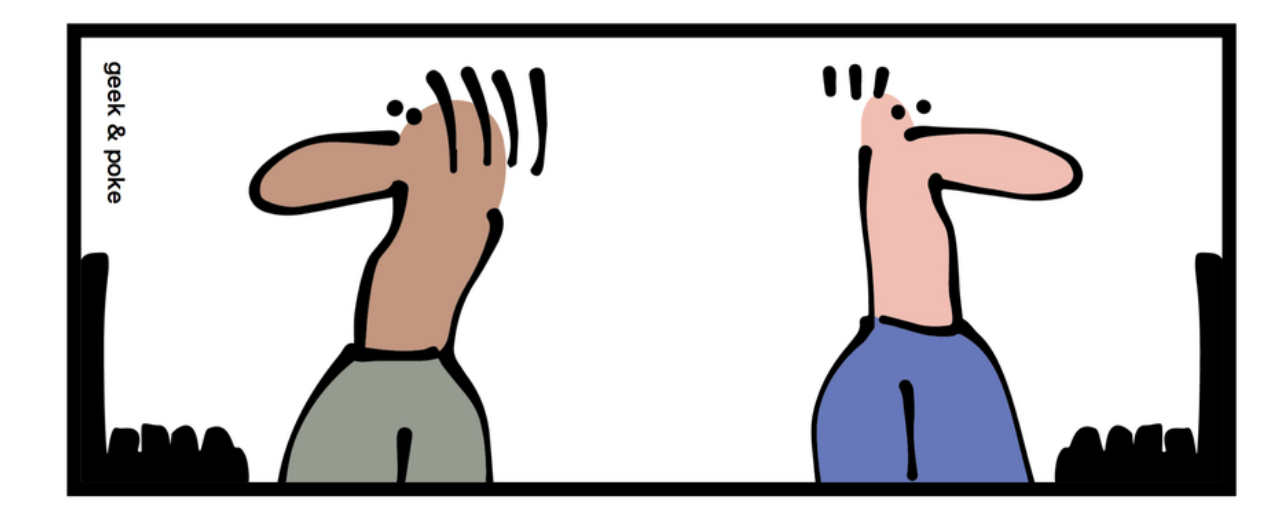

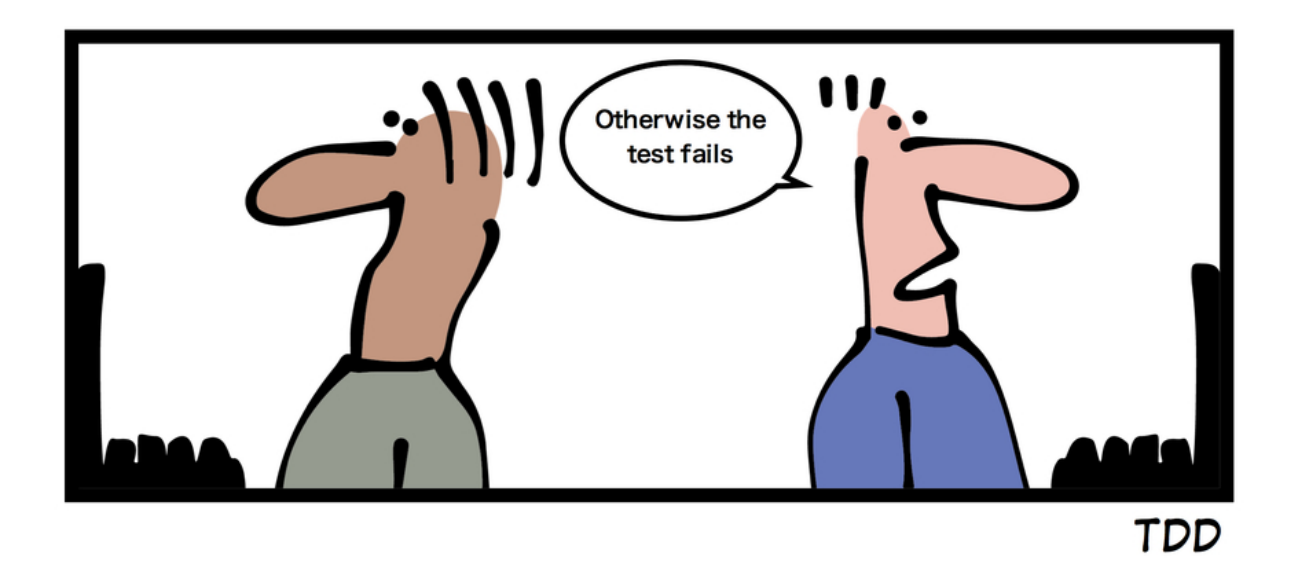

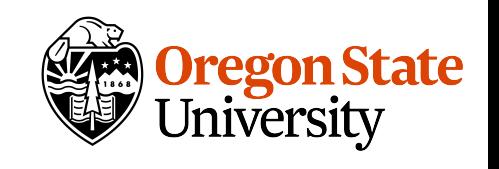

### TDD Demo

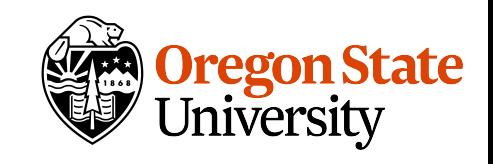

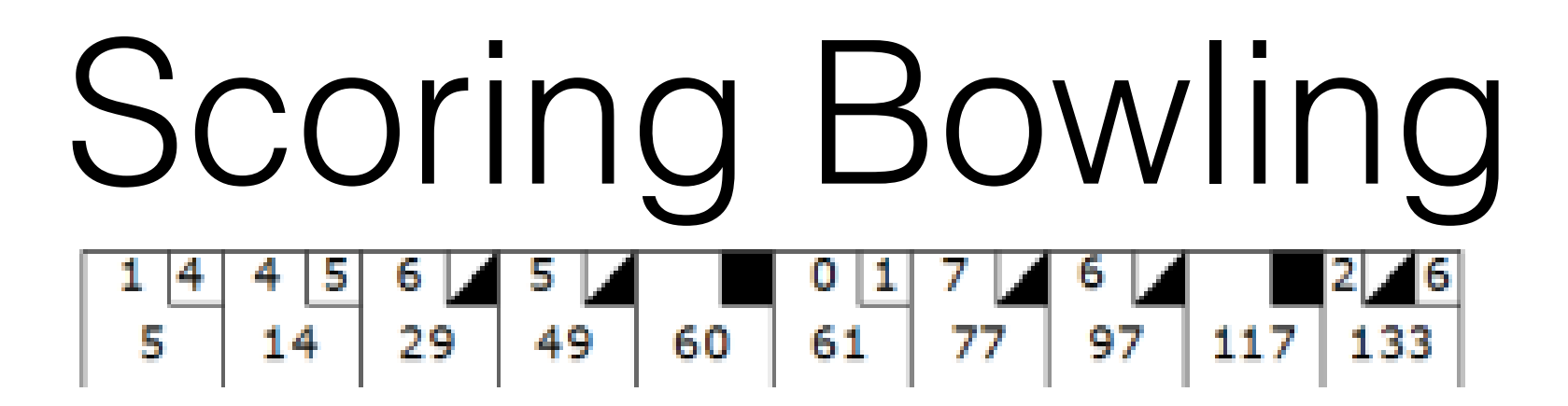

The game consists of 10 frames as shown above. In each frame the player has two opportunities to knock down 10 pins. The score for the frame is the total number of pins knocked down, plus bonuses for strikes and spares.

A spare is when the player knocks down all 10 pins in two tries. The bonus for that frame is the number of pins knocked down by the next roll. So in frame 3 above, the score is 10 (the total number knocked down) plus a bonus of 5 (the number of pins knocked down on the next roll).

A strike is when the player knocks down all 10 pins on his first try. The bonus for that frame is the value of the next two balls rolled. In the tenth frame a player who rolls a spare or strike is allowed to roll the extra balls to complete the frame. However no more than three balls can be rolled in tenth frame.

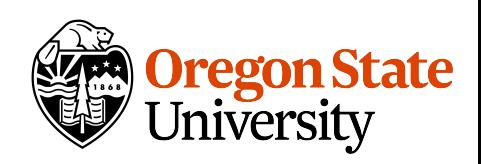